# **URGENT – ACTION CORRECTIVE DE SÉCURITÉ**

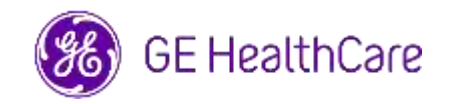

Date de diffusion de la lettre GE HealthCare Réf. n° 85471

- À l'attention de : Directeur/Administrateur du service de radiologie Administrateur de l'hôpital Responsable du Département de radiologie Administrateur du système PACS Directeur du service des technologies de l'information Responsable du génie biomédical
- OBJET : Universal Viewer Workflow Manager and Centricity Universal Viewer Workflow Manager

**Problème de**  GE HealthCare a pris connaissance d'un problème lors de l'utilisation d'Universal Viewer **sécurité** ou de Centricity Universal Viewer avec le gestionnaire de flux de travail (WFM). Dans ce problème, si une application de reporting tierce est utilisée pour lancer des examens, elle peut afficher des informations sur un patient différent de celui de WFM et de la visionneuse.

Cette situation peut survenir au cours du flux de travail suivant :

- 1) Le radiologue ouvre l'étude A à partir d'une application de reporting tierce, qui ouvre à son tour l'étude A dans WFM et les images de l'étude A dans la visionneuse.
- 2) Le radiologue enregistre le rapport de l'étude A dans l'application de reporting tierce, et le reporting de l'étude A se ferme dans l'application de reporting tierce. Si, à ce niveau, le navigateur hébergeant WFM s'déconnecté en raison de l'inactivité de WFM, alors WFM et la visionneuse ne fermeront pas l'étude A.
- 3) Le radiologue ouvre l'étude B à partir de l'application de reporting tiers. L'application de reporting tiers affiche l'étude B, mais WFM et la visionneuse affichent toujours l'étude A avec les données démographiques de l'étude A.

Dans les cas rares où ce problème n'est pas identifié, il est probable que les images du patient A soient utilisées pour diagnostiquer le patient B, ce qui peut fausser le diagnostic pour le patient B.

**Mesures à prendre par le client / l'utilisateur**  En attendant la mise à jour du logiciel par GE HealthCare, vous pouvez continuer à utiliser votre appareil, et réduire le risque de survenue de ce problème en procédant comme suit : **Option 1 : Mettre à jour les paramètres du navigateur**

> Si vous utilisez Microsoft Edge, ajoutez la page d'accueil WFM en tant que site à « Ne mettez jamais ces sites en veille »

- 1) Ouvrez une fenêtre du navigateur Microsoft Edge, sélectionnez « Paramètres » puis « Système et performances ».
- 2) Sous « Optimiser les performances », mettez l'option « Économiser les ressources avec les onglets en veille » sur « Activé ».
- 3) À côté de « Ne jamais mettre ces sites en veille », sélectionnez « Ajouter », saisissez l'URL complète de la page d'accueil WFM de votre site, puis sélectionnez « Ajouter ».

FR Page 1 sur 5

Si vous utilisez Google Chrome, ajoutez la page d'accueil WFM en tant que site à « Garder ces sites actifs »

- 1) Ouvrez une fenêtre sur le navigateur Google Chrome, sélectionnez « Paramètres » puis « Performances ».
- 2) Dans la section « Garder ces sites actifs », cliquez sur « Ajouter » et sisissez l'URL complète de la page d'accueil WFM de votre site.

## **ET/OU**

**Option 2 : Cessez d'utiliser les rapports bidirectionnels** (le flux de travail bidirectionnel désigne la possibilité de sélectionner un examen dans l'application de reporting et de mettre le WFM en contexte pour cet examen). Suivez les instructions du Manuel de l'utilisateur (disponible dans l'option Aide de l'application), pour votre produit concerné, afin d'arrêter l'utilisation des rapports bidirectionnels. La référence de la section concerné du manuel de l'utilisateur est indiquée dans la liste des produits concernés dans la section suivante.

Après avoir appliqué l'une ou l'autre des options ci-dessus, continuez à vérifier que le texte du rapport indexe le patient adéquat dans la visionneuse avant d'enregistrer le texte.

Remplissez le formulaire de réponse à l'accusé de réception de l'avis de dispositif médical ci-joint et l'envoyer à :<Recall.85471@ge.com>

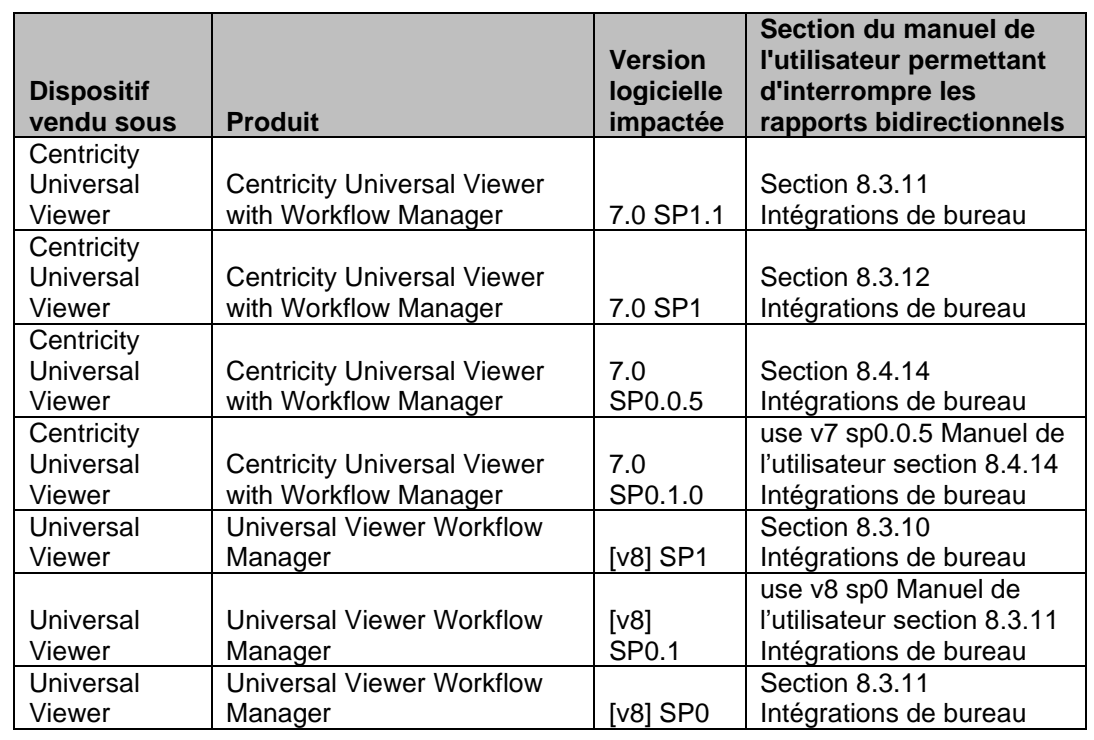

### **Détails sur les produits concernés** Les systèmes suivants avec les versions logicielles ci-dessous sont concernés.

## **Utilisation prévue :**

Universal Viewer est une application logicielle qui affiche des données d'imagerie médicale et les rapports cliniques associés afin d'aider les professionnels de la santé à établir un diagnostic. Il effectue des opérations relatives au transfert, au stockage, à l'affichage et à la mesure des données d'image.

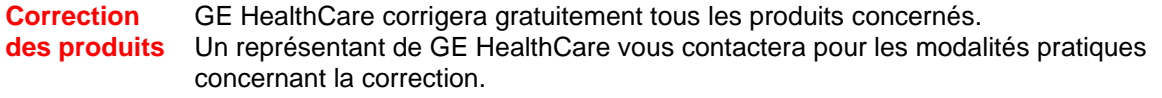

Informations Pour toute question ou préoccupation concernant cet avis de sécurité, veuillez contacter le **de contact** service de maintenance de GE HealthCare ou votre représentant local. Vous pouvez joindre votre Centre de Service Client au : 0800 044 800.

GE HealthCare confirme que les autorités réglementaires concernées ont été informées de cet avis de sécurité.

Sachez que le maintien d'un haut niveau de sécurité et de qualité est notre priorité absolue. Si vous avez des questions, veuillez nous contacter en utilisant les informations de contact ci-dessus.

Cordialement,

Laila Gurney<br>
Chief Quality & Regulatory Officer<br>
Chief Medical Officer Chief Quality & Regulatory Officer GE Healthcare GE Healthcare

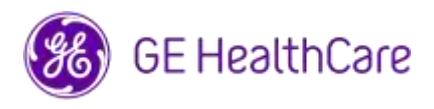

GE HealthCare Réf. n° 85471

## **ACCUSÉ DE RÉCEPTION DE L'AVIS RELATIF AU DISPOSITIF MÉDICAL RÉPONSE REQUISE**

**Veuillez remplir ce formulaire et le retourner à GE HealthCare le plus tôt possible après réception, et ce dans un délai de 30 jours. Ce formulaire confirme que vous avez bien reçu et compris l'avis urgent de sécurité sur le terrain.** 

Vous avez deux possibilités, selon ce qui vous convient le mieux :

1) Formulaire de réponse électronique (cette page)

SOIT

2) Formulaire de réponse rempli manuellement et scanné (page suivante)

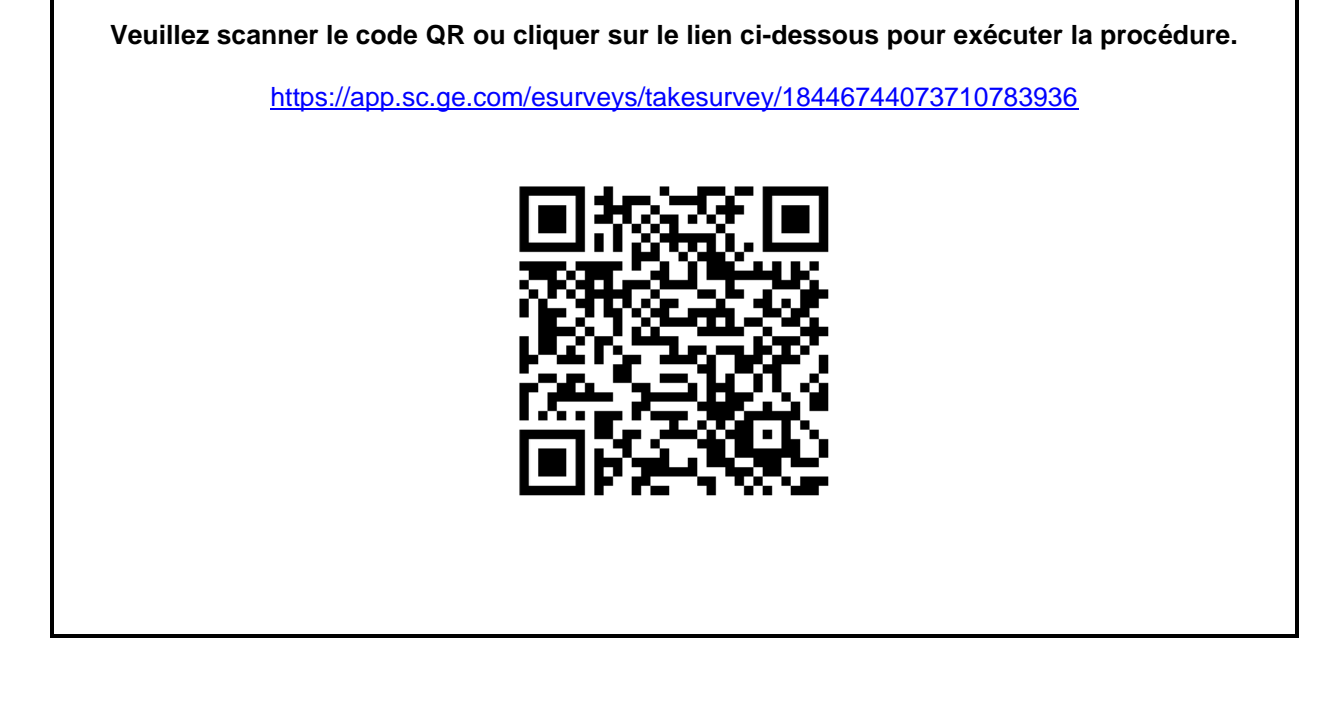

**Sinon, si le flux de travail de la page précédente n'est pas possible, veuillez remplir ce formulaire et le renvoyer à GE HealthCare rapidement dès réception et au plus tard 30 jours après réception. Ce formulaire confirme que vous avez bien reçu et compris l'avis urgent de sécurité sur le terrain.** 

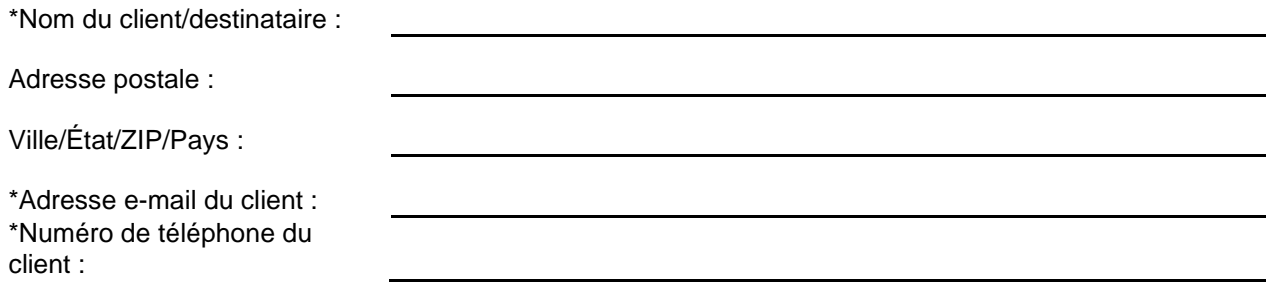

Nous accusons réception de l'avis relatif au dispositif médical ci-joint et en comprenons la signification. Nous avons informé le personnel approprié et avons pris et prendrons les mesures appropriées conformément à cet avis.

**Veuillez fournir le nom du responsable qui a rempli ce formulaire.**

![](_page_4_Picture_94.jpeg)

\*Indique les champs obligatoires

 $\Box$ 

![](_page_4_Picture_6.jpeg)